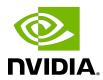

# NVIDIA DOCA Erasure Coding Programming Guide

**Programming Guide** 

### **Table of Contents**

| Chapter 1. Introduction                             | 1  |
|-----------------------------------------------------|----|
| 1.1. Glossary                                       | 1  |
| Chapter 2. Prerequisites                            | 2  |
| Chapter 3. Architecture                             | 3  |
| Chapter 4. Flows                                    | 4  |
| 4.1. Create Redundancy Blocks                       |    |
| 4.2. Recover Block                                  |    |
| Chapter 5. API                                      | 7  |
| 5.1. Jobs                                           |    |
| 5.2. Matrix Generate                                | 9  |
| 5.2.1. Create                                       | 9  |
| 5.2.1.1. Generic                                    | 9  |
| 5.2.1.2. Custom                                     | 9  |
| 5.2.2. Recover                                      | 9  |
| Chapter 6. Local Memory Programming                 | 10 |
| 6.1. Initializing Operation                         | 10 |
| 6.1.1. Opening DOCA Device                          | 10 |
| 6.1.2. Creating DOCA Core Objects                   | 10 |
| 6.1.3. Initializing DOCA Core Objects               | 11 |
| 6.1.3.1. Memory Map Initialization                  | 11 |
| 6.1.3.2. Buffer Inventory Initialization            | 11 |
| 6.1.3.3. WorkQ Initialization                       |    |
| 6.1.3.4. DOCA Erasure Coding Context Initialization |    |
| 6.1.4. Populating Memory Map                        |    |
| 6.1.5. Constructing DOCA Buffers                    |    |
| 6.2. Executing Erasure Coding                       |    |
| 6.3. Waiting for Completion                         |    |
| 6.4. Clean-up                                       | 13 |
| Chapter 7. Remote Memory Programming                | 14 |
| 7.1. Sender                                         |    |
| 7.2. Receiver                                       | 14 |
| Chapter 8. DOCA Erasure Coding SG Support           | 15 |
| Chapter 9. DOCA Erasure Coding Pseudo Code Examples | 16 |
| 9.1. Erasure Coding Job: Polling WorkQ Mode         | 16 |

| Chapter 10. DOCA Erasure Coding Samples | 18 |
|-----------------------------------------|----|
| 10.1. Sample Prerequisites              | 18 |
| 10.2. Running the Sample                | 18 |
| 10.3. Samples                           | 19 |
| 10.3.1. Erasure Coding Recover          | 19 |

# Chapter 1. Introduction

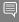

Note: This library is currently supported at alpha version only.

The DOCA Erasure Coding (known also as forward error correction or FEC) library provides an API to encode and decode data using hardware acceleration, supporting both host and NVIDIA® BlueField®-3 (and higher) DPU memory regions.

DOCA Erasure Coding recovers lost data fragments by creating generic redundancy fragment (backup). Each redundancy block that the library creates can help recover any block in the original data should a total loss of fragment occur. This increases data redundancy and reduces data overhead.

The library provides an API for executing erasure coding (EC) operations on DOCA buffers residing in either the DPU or host memory.

This document is intended for software developers wishing to accelerate their application's EC memory operations.

### Glossary

Familiarize yourself with the following terms to better understand the information in this document:

| Term              | Definition                                                                                                    |
|-------------------|----------------------------------------------------------------------------------------------------|
| Data              | Original data, original blocks, blocks of original data to be protected/preserved                                             |
| Coding matrix     | Coefficients, the matrix used to generate the redundancy blocks and recovery                                                  |
| Redundancy blocks | Codes; encoded data; the extra blocks that help recover data loss                                                             |
| Encoding          | The process of creating the redundancy blocks.<br>Encoded data is referred to as the original<br>blocks or redundancy blocks. |
| Decoding          | The process of recovering the data. Decoded data is referred to as the original blocks alone.                                 |

# Chapter 2. Prerequisites

DOCA Erasure Coding-based applications can run either on the host machine or on the DPU target (BlueField-3 devices and above).

# Chapter 3. Architecture

DOCA Erasure Coding relies on DOCA Core architecture, utilizing the existing memory map and buffer objects. After initialization, an EC operation is requested by submitting an EC job on the relevant work queue (workg). The DOCA Erasure Coding library then executes that operation asynchronously before posting a completion event on the workq.

The following diagram presents a high-level view of the EC transmission flow:

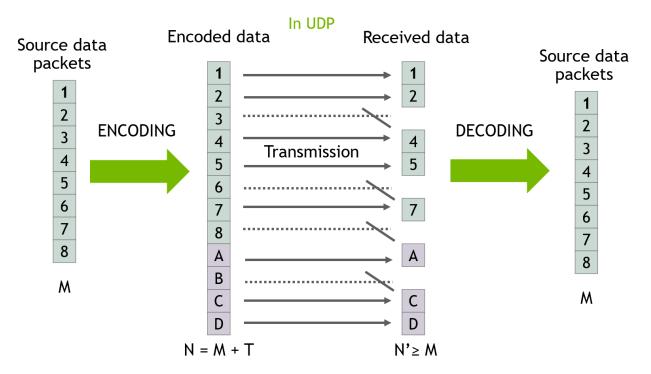

- 1. M packets are sent from the source (8 in this case).
- 2. Before the source send them, the source encode the data by adding to it T redundancy packets (4 in this case).
- 3. The packets are transmitted to the destination in UDP protocol. Some packets are lost and N packets are received (in this case 4 packets are lost and 8 are received).
- 4. The destination decodes the data using all the packets available (both original data in green and redundancy data in red) and gets back the M original data packets.

# Chapter 4. Flows

Regular EC flow consists of the following elements:

- 1. Creating redundancy blocks from data (EC create).
- 2. Updating redundancy blocks from updated data (EC update).
- 3. Recovering data blocks from redundancy blocks (EC recover).

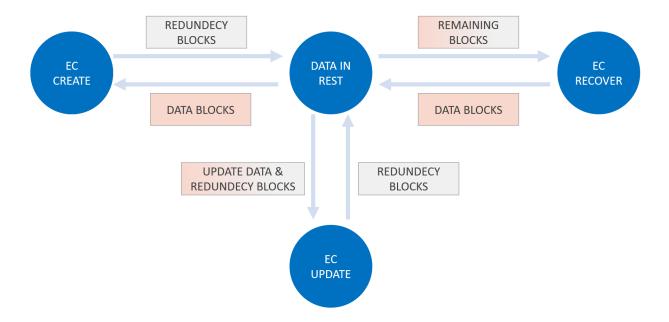

The following sections examine an M:K (where M is the original data and K is redundancy) EC.

### **Create Redundancy Blocks**

The user must perform the following:

- 1. Input M data blocks via doca buf (filled with data, each block size B)
- 2. Output K empty blocks via doca buf (each block size B)
- 3. Use DOCA Erasure Coding to "create coding matrix" of M by K via doca buf.

4. Create an EC job and get in return the K output redundancy blocks.

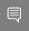

Note: This step can be repeated in a stream use case, as the DPU would not be the recovery or update point.

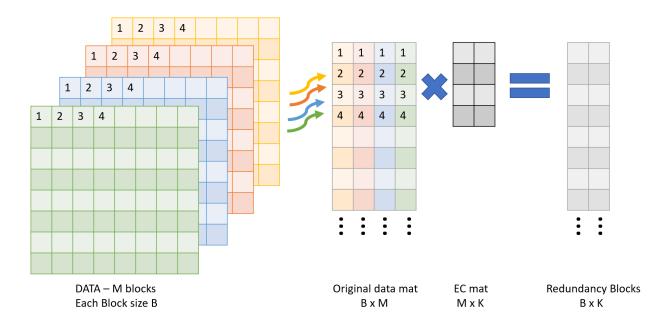

#### 4.2. Recover Block

The user must perform the following:

- 1. Input M-L original blocks via doca buf (not harmed blocks).
- 2. Input L≤K (any) redundancy blocks via doca buf (from create or last update).
- 3. Input bitmask or array, indicating which blocks to recover.
- 4. Output L empty blocks via doca buf (same size of data block).
- 5. Use DOCA EC to create a "recovery coding matrix" of M by L via doca buf (unique per bitmask).
- 6. Use EC job and get in return the L output recovered data blocks.

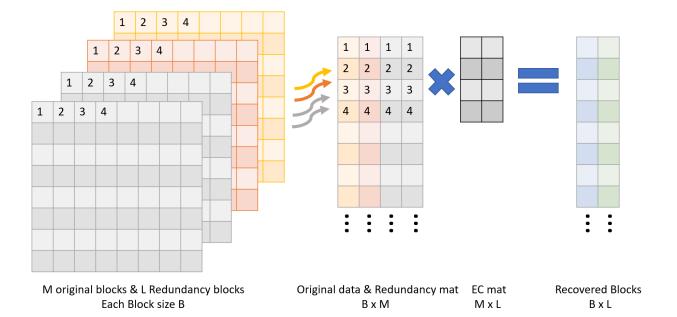

# Chapter 5. API

This chapter details the specific structures and operations related to the DOCA Erasure Coding library for general initialization, setup, and clean-up. See later sections for local and remote DOCA Erasure Coding operations.

### 5.1. Jobs

The API for DOCA Erasure Coding consists of two job structures:

struct doca ec job create for encoding:

```
struct doca ec job create {
                                                    /**< Common job data. */</pre>
struct doca job base;
 struct doca matrix *create matrix;
                                                    /**< create matrix (see below
 doca ec matrix create) */
 struct doca buf const *src original data buff; /**< Source original data buffer
 - sequence containing all original blocks - block 1, block 2 ,.... (order does
 struct doca_buf *dst_rdnc_buff;
                                                   /**< Destination redundancy
data buffer - sequence containing all redundancy blocks - rdnc_block_1,
rdnc_block_2 ,.... */
```

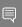

Note: src original data buff and dst rdnc buff must be in multiplication of the block size. For example, if a create job matrix is 10x4 (i.e., 10 original blocks, 4 redundancy blocks):

- src original data buff size is 10x64KB = 640KB
- dst rdnc buff size is 4x64KB = 256KB
- struct doca\_ec\_job\_recover for decoding:

```
struct doca ec job recover {
struct doca_job base;
                                         /**< Common job data. */
                                         /**< recover matrix (see below
struct doca matrix *recover matrix;
doca ec recover matrix create) */
struct doca_buf_const *src_remaining_data_buff; /**< Source remaining
blocks buffer - sequence containing all remaining original blocks and pad
them with redundancy blocks at size of original data - block_1, block_2,
sequence containing all missing/recovered blocks - block 3, block 5 ,.... */
```

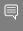

Note: src remaining data buff and dst recovered data buff must be in multiplication of the block size. For example, if a recover job matrix is 10x4 (i.e., 10 original and redundancy blocks, 4 expected original recovered blocks):

- src remaining data buff size is 10x64KB = 640KB
- dst recovered data buff size is 4x64KB = 256KB

These structures are passed to the workq to instruct the library on the source, destination, and output.

The source and destination buffers must not overlap with the destination buffer. The data len field of the source doca buf defines the number of bytes to erasure code/ decode, and the data field of the source doca buf defines the location in the source buffer to erasure code/decode coding from.

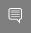

Note: Buffer size should be at 64B padded. For example: a 500B buffer should be padded to be 512B. Buffer size minimum is 64B.

As with other libraries, the EC job contains the standard doca job base field which must be set as follows:

For an encoding job:

```
/* Construct encoding job */
doca job.type = DOCA EC JOB CREATE;
doca job.flags = DOCA JOB FLAGS NONE;
doca job.ctx = doca ec as ctx(doca ec inst);
```

For a decoding job:

```
/* Construct decoding job */
doca_job.type = DOCA_EC_JOB_RECOVER;
doca job.flags = DOCA JOB FLAGS NONE;
doca job.ctx = doca ec as ctx(doca ec inst);
```

EC job-specific fields must be set based on the required source and destination buffers:

For an encoding job:

```
ec job create.base = doca job;
ec job create.create matrix = create matrix;
ec_job_create.src_original_data_buff = src_original_data_buff;
ec_job_create.dst_rdnc_buff = dst_rdnc_buff;
```

For a decoding job:

```
ec job recover.base = doca_job;
  _job_recover.recover_matrix = create matrix;
   job recover.src remaining data buff = src remaining data buff;
ec_job_recover.dst_recovered_data_buff = dst_recovered_data_buff;
```

To get the job result from the workg, depending on the workg's working mode, the application can either periodically poll the workg or wait for an event on the workg using the doca workq progress retrieve API call.

When the call returns DOCA SUCCESS (to indicate the workq event is valid), you may then test that received event for success:

```
event.result.u64 == DOCA SUCCESS
```

### 5.2. Matrix Generate

### 5.2.1. Create

There are two options for creating matrices as detailed in the following subsections.

#### 5.2.1.1. Generic

Generic creation (doca ec matrix gen) is used for a simple setup with one of matrix types provided by the library.

```
/**
* @param [in] ctx - ctx of doca EC
* @param [in] type - provided in enum doca_ec_matrix_types, the type should be
consistent in recovery/update process.
* @param [in] data_block_count - original data block count * @param [in] rdnc_block_count - redundancy block count
* @param [out] matrix - output object
doca_error_t doca_ec_matrix_create(struct doca_ec *ctx, enum doca_ec_matrix_types
 type, size t data block count, size t rdnc block count, struct doca matrix
 **matrix);
```

### 5.2.1.2. Custom

Custom creation is used if another type of matrix is needed not provided by the library.

```
* @param [in] ctx - ctx of doca EC
* @param [in] data - coding matrix in size data_block_count * rdnc_block_count
* @param [in] data_block_count - original data_block_count * @param [in] rdnc_block_count - redundancy block_count
* @param [out] matrix - output object
doca_error_t doca_ec_matrix_from_raw(struct doca_ec *ctx, uint8_t *data, size_t
data block count, size t rdnc block count, struct doca matrix **matrix);
```

### 5.2.2. Recover

```
* \operatorname{@param} [in] \operatorname{coding} matrix - \operatorname{matrix} generated with gen function (see
 doca ec matrix_gen)
 * @param [in] ctx - ctx of doca EC
 \star <code>@param</code> [in] <code>missing_indices</code> - <code>array</code> containing which data blocks are <code>missing</code>
(note that the indexes should match to the create function data block
 * @param [in] n_missing - missing_indices count
 * @param [out] matrix - output object
doca_error_t doca_ec_recover_matrix_create(const struct doca_matrix *coding_matrix,
 struct doca ec *ctx, uint32 t missing indices[], size t n missing, struct
 doca matrix **matrix);
```

# Chapter 6. Local Memory Programming

The following subsections cover the usage of the DOCA Erasure Coding library in realworld situations. Most of this section utilizes code which is available in the DOCA Erasure Coding sample projects located under /samples/doca erasure coding/.

When memory is local to your DOCA application (i.e., you can directly access the memory space of both source and destination buffers) this is referred to as a local erasure coding/decoding operation.

The following step-by-step guide goes through the various stages necessary to initialize, execute, and clean-up a local memory erasure coding/decoding operation.

#### **Initializing Operation** 6.1.

The DOCA Erasure Coding API uses the DOCA Core library to create the required objects (e.g., memory map, inventory, buffers, etc.) for its operations.

This section runs through this process in a logical order. If you already have some of these operations in your DOCA application, you may skip or modify them as needed.

#### **Opening DOCA Device** 6.1.1.

The first requirement is to open a DOCA device, normally your BlueField device. You should iterate on all DOCA devices (via doca devinfo list create) and select one using some criteria (e.g., PCIe address, etc). You may also use the function doca ec job get supported to check if the device is suitable for the EC job type you want to perform. After this, the device must be opened using doca dev open.

#### **Creating DOCA Core Objects** 6.1.2.

DOCA Erasure Coding requires several DOCA objects to be created. This includes the memory map (doca mmap create), buffer inventory (doca buf inventory create), and workq (doca workq create). DOCA Erasure Coding also requires the actual DOCA Erasure Coding context to be created (doca ec create).

Once a DOCA Erasure Coding instance has been created, it can be used as a context using the doca ctx APIs. This can be achieved by getting a context representation using doca ec as ctx().

### 6.1.3. Initializing DOCA Core Objects

In this phase of initialization, the core objects are ready to be set up and started.

### 6.1.3.1. Memory Map Initialization

Prior to starting the mmap (doca mmap start), make sure that you set the memory range correctly (via doca mmap set memrange). After starting mmap, add the DOCA device to the mmap (doca mmap dev add).

### 6.1.3.2. Buffer Inventory Initialization

This can be started using the doca buf inventory start call.

### 6.1.3.3. WorkQ Initialization

The workg can be set to one of two modes: Polling mode (default) or event-driven mode.

To set the workq to event-driven mode, use doca workq set event driven enable and then doca workq get event handle to get the event handle of the workq so you can wait on events using epoll or other Linux wait for event interfaces.

### 6.1.3.4. DOCA Erasure Coding Context Initialization

The context created previously via doca ec create() and acquired using doca ec as ctx() can have the device added (doca ctx dev add), started (doca ctx start), and workq added (doca ctx workq add). It is also possible to add multiple workas to the same context.

#### Populating Memory Map 614

Provide the memory regions to use for EC operations to the memory map using the doca mmap set memrange call. These regions may be one large region or many smaller regions.

### 6.1.5. Constructing DOCA Buffers

Prior to building and submitting an EC operation, construct two source DOCA buffers for the source and destination addresses (the addresses used must exist within the memory region registered with the memory map). The doca buf inventory buf by addr returns a doca buffer when provided with a memory address.

Finally, set the data address and length of the DOCA buffers using the function doca buf set data. This field determines the data address and the data length to perform the erasure code/decode operation on.

To know the maximum data len of a doca buffer that can be used to perform an EC operation on, call the function doca ec\_get\_max\_buffer\_size.

# 6.2. Executing Erasure Coding

The DOCA Erasure Coding operation is asynchronous. Therefore, you must engueue the operation and poll for completion later.

To begin the EC operation, enqueue an EC job on the previously created work queue object. This involves creating the DOCA Erasure Coding job (struct doca ec job) which is a composite of specific EC fields.

Within the EC job structure, the context field must point to the DOCA Erasure Coding context and the type field must be set to:

- ▶ DOCA EC JOB CREATE for an encoding EC operation
- ▶ DOCA EC JOB RECOVER for a decoding EC operation

The DOCA Erasure Coding specific elements of the job point to your DOCA buffers for the source and destination.

Finally, the doca workq submit API call is used to submit the EC operation to the hardware.

### 6.3. Waiting for Completion

It is possible to detect when the Erasure Coding operation has completed (via doca workq progress retrieve) depending on the workq mode:

- Polling mode periodically poll the work queue until the API call indicates that a valid event has been received
- ▶ Event mode while doca workg progress retrieve does not return a success result, perform the following loop:
  - 1. Arm the workq using doca workq event handle arm.
  - 2. Wait for an event using the event handle (e.g., epoll wait()).
  - 3. Once the thread wakes up, call doca workq event handle clear.

Regardless of the operating mode, you are able to detect the success of the EC operation if the event.result.u64 field is equal to DOCA SUCCESS.

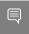

Note: Other workq operations (i.e., non-EC operations) present their events differently. Refer to their respective guides for more information.

If there is data inside the destination buffer already, the DOCA Erasure Coding library appends the EC operation result after the existing data. If not, it stores the new data in the data address of the destination buffer. Either way, the library keeps the data address unchanged and increases the data len field of the destination buffer by the number of bytes produced by the erasure codes/decodes operation.

# 6.4. Clean-up

To clean up the doca buffers, deference them using the doca buf refcount rm call. This call must be made on all buffers after finishing with them (regardless of whether the operation is successful or not).

The main cleanup process is to remove the workq from the context (doca ctx workq rm), stop the context itself (doca ctx stop), remove the device from the context (doca ctx dev rm), and remove the device from the memory map (doca mmap dev rm).

The final destruction of the objects can now occur. This can happen in any order, but destruction must occur on the workq (doca workq destroy), EC context (doca ec destroy), buf inventory (doca buf inventory destroy), mmap (doca mmap destroy), and device closure (doca dev close).

# Chapter 7. Remote Memory Programming

This section covers the creation of a remote memory DOCA Erasure Coding operation. This operation allows memory from the host, accessible by DOCA Erasure Coding on the DPU, to be used as a source or destination.

### 7.1. Sender

The sender holds the source memory to perform the EC operation on and sends it to the DPU. The developer decides the method of how the source memory address is transmitted to the DPU (e.g., it can be a socket that is connected from a "local" host sender to a "remote" BlueField DPU receiver). The address is passed using this method.

The sender application should open the device, as per a normal local memory operation, but initialize only a memory map (doca mmap create, doca mmap start, doca mmap dev add). It should then populate the mmap with exactly one memory regions (doca mmap set memrange) and call a special mmap function (doca mmap export).

This function generates a descriptor object that can be transmitted to the DPU. The information in the descriptor object refers to the exported "remote" host memory (from the perspective of the receiver).

### 7.2. Receiver

For reception, the initiation process described for local memory must be followed.

Prior to constructing the DOCA buffer (via doca buf inventory buf by addr) to represent the host memory, call the special mmap function that retrieves the remote mmap from the host (doca mmap create from export). The DOCA buffer can then be created using this remote mmap and used as source/destination buffer in the DOCA Erasure Coding job structures.

All other aspects of the application (i.e., executing, waiting on results, and clean-up) must follow the same process described for local memory.

# Chapter 8. DOCA Erasure Coding SG Support

The DOCA Erasure Coding library supports scatter-gather (SG) DOCA buffers. A doca buf may be used with a linked list extension as the source buffer in the doca ec job. The library then codes and decodes all the content of the DOCA buffers to a single destination buffer.

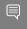

Note: The length of the linked list for the source buffer must not exceed the returned value from the function doca ec get max list buf num elem.

# Chapter 9. DOCA Erasure Coding Pseudo Code Examples

### 9.1. Erasure Coding Job: Polling WorkQ Mode

```
/* Create doca_ec object */
struct doca_ec *ec ctx;
struct doca ctx *ctx;
doca ec create (&ec ctx);
ctx = doca_ec_as_ctx(ec_ctx);
/* Open a suitable device */
struct doca_devinfo **dev_list;
struct doca_dev *dev;
uint32 t nb devs;
doca devinfo list create (&dev list, &nb devs);
for \overline{(i = 0; i < nb\_devs; i++)} {
    if (doca_ec_job_get_supported(dev_list[i], DOCA_EC_JOB_CREATE) == DOCA_SUCCESS)
        doca_dev_open(dev_list[i], &dev);
doca devinfo list destroy(dev list);
/* Add device and WorkQ to ctx */
uint32_t workq_depth = 32;
struct doca_workq *workq;
doca ctx dev add(ctx, dev);
doca ctx start(ctx);
doca_workq_create(workq_depth, &workq);
doca_ctx_workq_add(ctx, workq);
/* Alloc DOCA buffers */
struct doca mmap *mmap;
struct doca_buf_inventory *buf_inv;
size t file size;
char *file to ec = read file(&file size);
void *dst buf memory range = malloc(REQUIRED SIZE);
doca mmap create(NULL, &mmap);
doca_buf_inventory_create(NULL, 2, DOCA_BUF_EXTENSION_NONE, &buf inv);
```

```
doca mmap set memrange (mmap, memory range, REQUIRED SIZE));
doca_mmap_start(mmap);
doca_mmap_dev_add(mmap, dev);
doca_buf_inventory_start(buf_inv);
doca buf_inventory_buf_by_data(buf_inv, mmap, file_to_ec, file_size, &src_doca_buf);
doca buf inventory buf by addr (buf inv, mmap, dst buf memory range, dst buf len,
&dst doca buf);
/* prepare matrix */
struct doca matrix *create matrix;
uint32 t data block count = 10;
uint32_t rdnc_block_count = 2;
doca_ec_matrix_create(ec_ctx, DOCA_CODING_MATRIX_CAUCHY, data_block_count,
rdnc block count, &create matrix)
/* Construct coding job */
const struct doca ec create job ec job = {
    .base = (struct doca_job) {
         .type = DOCA EC \overline{\text{JOB}} CREATE,
         .flags = DOCA JOB FLAGS NONE,
        .ctx = state.ctx,
        },
    .create_matrix = create_matrix,
    .src_original_data_buff = src_doca_buf,
.dst_rdnc_buff = dst_doca_buf,
};
/* Submit & Retrieve ec job */
struct doca event event = {0};
doca_workq_submit(workq, &ec_create_job.base);
while ((doca workq progress retrieve(state.workq, event,
 DOCA WORKQ RETRIEVE FLAGS NONE)) ==
    DOCA ERROR AGAIN) {
    usleep(10);
/* Clean and destroy */
doca_buf_refcount_rm(src_doca_buf, NULL));
doca_buf_refcount_rm(dst_doca_buf, NULL));
free(file_to_ec);
free (dst buf memory range);
doca_ctx_workq_rm(ctx, workq);
doca_workq_destroy(workq);
doca buf inventory destroy (buf inv);
doca mmap destroy(mmap);
doca dev close (dev);
doca ec destroy(ec ctx);
```

# Chapter 10. DOCA Erasure Coding Samples

This section provides DOCA Erasure Coding sample implementation on top of the BlueField-3 DPU (and higher).

### 10.1. Sample Prerequisites

N/A

# 10.2. Running the Sample

- 1. Refer to the following documents:
  - NVIDIA DOCA Installation Guide for Linux for details on how to install BlueFieldrelated software.
  - NVIDIA DOCA Troubleshooting Guide for any issue you may encounter with the installation, compilation, or execution of DOCA samples.
- 2. To build a given sample:

```
cd /opt/mellanox/doca/samples/doca_dma/<sample_name>
meson build
ninja -C build
```

- Note: The binary doca <sample name> is created under ./build/.
- 3. Sample (e.g., doca erasure coding recover) usage:

```
Usage: doca erasure coding recover [DOCA Flags] [Program Flags]
DOCA Flags:
 -h, --help
                                     Print a help synopsis
 -v, --version
-l, --log-level
                                     Print program version information
                                     Set the log level for the program
 <CRITICAL=20, ERROR=30, WARNING=40, INFO=50, DEBUG=60>
Program Flags:
 -p, --pci-addr
                                      DOCA device PCI device address - default:
 03:00.0
 -i, --input
-o, --output
                                      Input file/folder to ec - default: self
                                      Output file/folder to ec - default: /tmp
-b, --both
                                      Do both (encode & decode) - default: false
```

```
-x, --matrix
                                     Matrix - {cauchy, vandermonde} - default:
cauchy
 -t, --data
-r, --rdnc
                                     Data block count - default: 2
                                     Redundancy block count - default: 2
 -d, --delete_index
                                     Indices of data blocks to delete comma
seperated i.e. 0,3,4 - default: 0
```

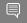

#### Note: Current BlueField-3 limitations:

- Data block count range: 1-128 Redundancy block count: 1-32
- Block size: 64B-128MB
- 4. For additional information per sample, use the -h option:

```
./build/doca_<sample_name> -h
```

# 10.3. Samples

### 10.3.1. Erasure Coding Recover

This sample illustrates how to use DOCA Erasure Coding library to encode and decode a file block (and entire file).

The sample logic includes 3 steps:

- 1. Encode create redundancy.
- 2. Delete simulate disaster.
- Decode recover data.

The encode logic includes:

- 1. Locating a DOCA device.
- 2. Initializing the required DOCA Core structures.
- 3. Reading source original data file and splitting it to a specified number of blocks, <data block count>, specified for the sample to the output directory.
- 4. Populating DOCA memory map with two relevant buffers: one for the source data and one for the result.
- 5. Allocating elements in DOCA buffer inventory for each buffer.
- 6. Initializing EC job object.
- 7. Create EC encoding matrix by the matrix type specified to the sample.
- 8. Submitting an EC create job into the workg.
- 9. Retrieving the job from the workq once it is done.
- 10. Writing the resulting redundancy blocks to the output directory (count is specified by <redundancy block count>).
- 11.Destroying all DOCA Erasure Coding and DOCA Core structures.

The delete logic includes:

1. Deleting the block files specified with <indices of data blocks to delete>.

#### The decode logic includes:

- 1. Locating a DOCA device.
- 2. Initializing the required DOCA Core structures.
- 3. Reading the output directory (source remaining data) and determining the block size and which blocks are missing (needing recovery).
- 4. Populating DOCA memory map with two relevant buffers: one for the source data and one for the result.
- 5. Allocating elements in DOCA buffer inventory for each buffer.
- 6. Initializing EC job object.
- 7. Creating EC encoding matrix by the matrix type specified to the sample.
- 8. Creating EC decoding matrix using the encoding matrix.
- 9. Submitting an EC recover job into the workg.

10.Retrieving the job from the workq once it is done.

- 11. Writing the resulting recovered blocks to the output directory.
- 12. Writing the recovered file to the output path.
- 13.Destroying all DOCA Erasure Coding and DOCA Core structures.

#### References:

- /opt/mellanox/doca/samples/doca erasure coding/ doca erasure coding recover/erasure coding recover sample.c
- /opt/mellanox/doca/samples/doca erasure coding/ doca\_erasure\_coding\_recover/erasure\_coding\_recover\_main.c
- /opt/mellanox/doca/samples/doca erasure coding/ doca erasure coding recover/meson.build

#### Notice

This document is provided for information purposes only and shall not be regarded as a warranty of a certain functionality, condition, or quality of a product. NVIDIA Corporation nor any of its direct or indirect subsidiaries and affiliates (collectively: "NVIDIA") make no representations or warranties, expressed or implied, as to the accuracy or completeness of the information contained in this document and assume no responsibility for any errors contained herein. NVIDIA shall have no liability for the consequences or use of such information or for any infringement of patents or other rights of third parties that may result from its use. This document is not a commitment to develop, release, or deliver any Material (defined below), code, or functionality.

NVIDIA reserves the right to make corrections, modifications, enhancements, improvements, and any other changes to this document, at any time without notice

Customer should obtain the latest relevant information before placing orders and should verify that such information is current and complete.

NVIDIA products are sold subject to the NVIDIA standard terms and conditions of sale supplied at the time of order acknowledgement, unless otherwise agreed in an individual sales agreement signed by authorized representatives of NVIDIA and customer ("Terms of Sale"). NVIDIA hereby expressly objects to applying any customer general terms and conditions with regards to the purchase of the NVIDIA product referenced in this document. No contractual obligations are formed either directly or indirectly by this document.

NVIDIA products are not designed, authorized, or warranted to be suitable for use in medical, military, aircraft, space, or life support equipment, nor in applications where failure or malfunction of the NVIDIA product can reasonably be expected to result in personal injury, death, or property or environmental damage. NVIDIA accepts no liability for inclusion and/or use of NVIDIA products in such equipment or applications and therefore such inclusion and/or use is at customer's own risk.

NVIDIA makes no representation or warranty that products based on this document will be suitable for any specified use. Testing of all parameters of each product is not necessarily performed by NVIDIA. It is customer's sole responsibility to evaluate and determine the applicability of any information contained in this document, ensure the product is suitable and fit for the application planned by customer, and perform the necessary testing for the application in order to avoid a default of the application or the product. Weaknesses in customer's product designs may affect the quality and reliability of the NVIDIA product and may result in additional or different conditions and/or requirements beyond those contained in this document. NVIDIA accepts no liability related to any default, damage, costs, or problem which may be based on or attributable to: (i) the use of the NVIDIA product in any manner that is contrary to this document or (ii) customer product designs.

No license, either expressed or implied, is granted under any NVIDIA patent right, copyright, or other NVIDIA intellectual property right under this document. Information published by NVIDIA regarding third-party products or services does not constitute a license from NVIDIA to use such products or services or a warranty or endorsement thereof. Use of such information may require a license from a third party under the patents or other intellectual property rights of the third party, or a license from NVIDIA under the patents or other intellectual property rights of NVIDIA.

Reproduction of information in this document is permissible only if approved in advance by NVIDIA in writing, reproduced without alteration and in full compliance with all applicable export laws and regulations, and accompanied by all associated conditions, limitations, and notices.

THIS DOCUMENT AND ALL NVIDIA DESIGN SPECIFICATIONS, REFERENCE BOARDS, FILES, DRAWINGS, DIAGNOSTICS, LISTS, AND OTHER DOCUMENTS (TOGETHER AND SEPARATELY, "MATERIALS") ARE BEING PROVIDED "AS IS." NVIDIA MAKES NO WARRANTIES, EXPRESSED, IMPLIED, STATUTORY, OR OTHERWISE WITH RESPECT TO THE MATERIALS, AND EXPRESSLY DISCLAIMS ALL IMPLIED WARRANTIES OF NONINFRINGEMENT, MERCHANTABILITY, AND FITNESS FOR A PARTICULAR PURPOSE. TO THE EXTENT NOT PROHIBITED BY LAW, IN NO EVENT WILL NVIDIA BE LIABLE FOR ANY DAMAGES, INCLUDING WITHOUT LIMITATION ANY DIRECT, INDIRECT, SPECIAL, INCIDENTAL, PUNITIVE, OR CONSEQUENTIAL DAMAGES, HOWEVER CAUSED AND REGARDLESS OF THEORY OF LIABILITY, ARISING OUT OF ANY USE OF THIS DOCUMENT, EVEN IF NVIDIA HAS BEEN ADVISED OF THE POSSIBILITY OF SUCH DAMAGES. Notwithstanding any damages that customer might incur for any reason whatsoever, NVIDIA's aggregate and cumulative liability towards customer for the products described herein shall be limited in accordance with the Terms of Sale for the product.

#### Trademarks

NVIDIA, the NVIDIA logo, and Mellanox are trademarks and/or registered trademarks of Mellanox Technologies Ltd. and/or NVIDIA Corporation in the U.S. and in other countries. The registered trademark Linux® is used pursuant to a sublicense from the Linux Foundation, the exclusive licensee of Linus Torvalds, owner of the mark on a world¬wide basis. Other company and product names may be trademarks of the respective companies with which they are associated.

#### Copyright

© 2023 NVIDIA Corporation & affiliates. All rights reserved.

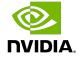